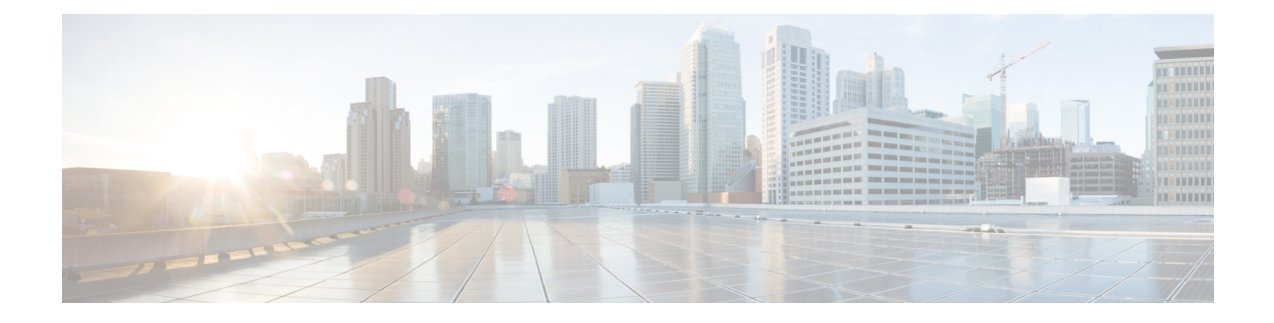

## **Provisioning Attributes**

This section comprises of the following:

• [Provisioning](#page-0-0) Attribute Description in Batch Help, on page 1

## <span id="page-0-0"></span>**Provisioning Attribute Description in Batch Help**

You can access the provisioning attributes and their descriptions from the Batch help feature available in Cisco Prime Collaboration Provisioning 11.0 user interface and later.

- **1.** Log in to the Cisco Prime Collaboration server.
- **2.** Choose **Advanced Provisioning > Batch Provisioning**.
- **3.** Click the Batch Help icon at the top right corner of the Batch Provisioning page. The Batch Action Help link opened in a new tab displays the attributes and description for different services.

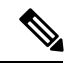

To set a service template as default created by batch service, you need to use attribute 'ServiceArea and UserRole' as below. **Note**

ServiceArea and UserRole - SA:Employee:Yes , where:

- SA : Service Area
- Employee : User Role
- Yes : Default

 $\mathbf I$